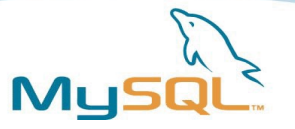

# MySQL Performance Tuning

#### A practical guide

#### **Oli Sennhauser**

Senior Consultant osennhauser@mysql.com

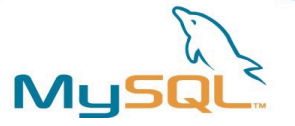

### Introduction

- Who we are?
- What we want?

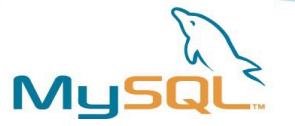

### Table of Contents

- Find the problem
- MySQL architecture
- Database settings
- Detect and eliminate slow queries
- Table tuning
- Application tuning
- Alternatives
- Prevention
- Dirty tricks and other stuff
- Now it's up to you...

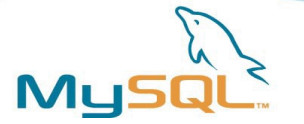

#### DBA: We have a problem!

- What does performance mean to you?
- How does it look like?
	- DB is (suddenly!?) slow.
	- No historical data (or not the one we need).
	- "Screw something on the DB!"
	- We are short before going life and much too slow!!!
- We have a problem. And what now?

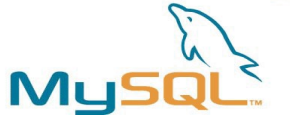

## Efficiency of tuning measurements

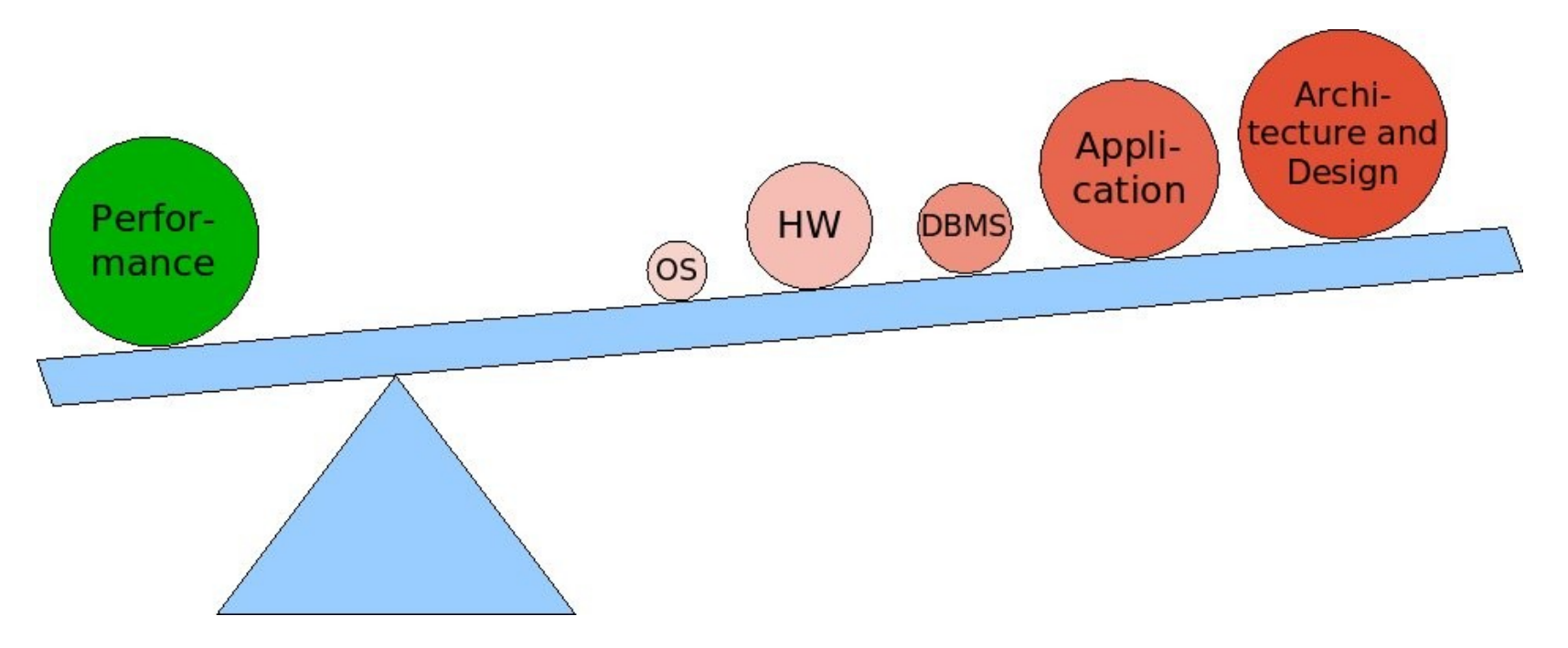

- Application/Architecture/Design ➳ No way! For what ever reason :-(
- So on the DBA side: Memory, DB settings, I/O, Indexes, etc.

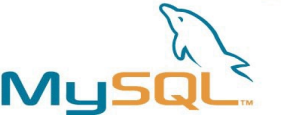

## Find the problem / the bottleneck

- No history data!?! :- (
- Best if:
	- you can simulate it
	- it happens predictable and/or periodically
- Your friends are:
	- vmstat / dstat
	- iostat
	- top
	- any graphical history of values

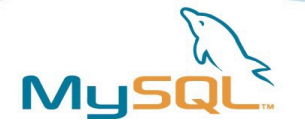

#### Tuning means ...

PT problem • The tuning life cycle: measure think implement change test • Only one change at a time

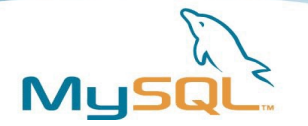

#### **Measure**

- Find the bottleneck / limiting resource:
	- I/O
	- Memory
	- CPU
	- Network bandwidth
- But how?

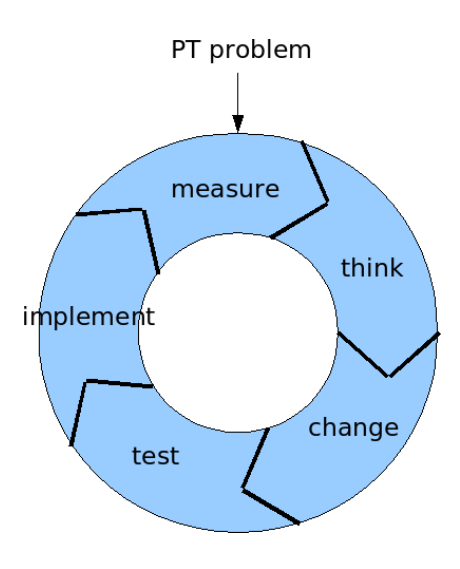

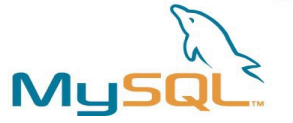

#### Measure I/O

• vmstat

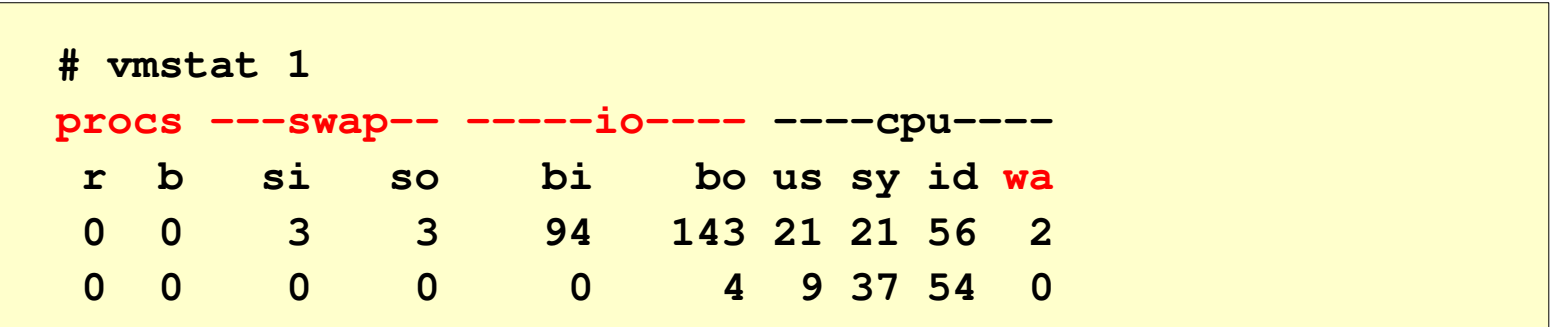

• iostat (--> sysstat package)

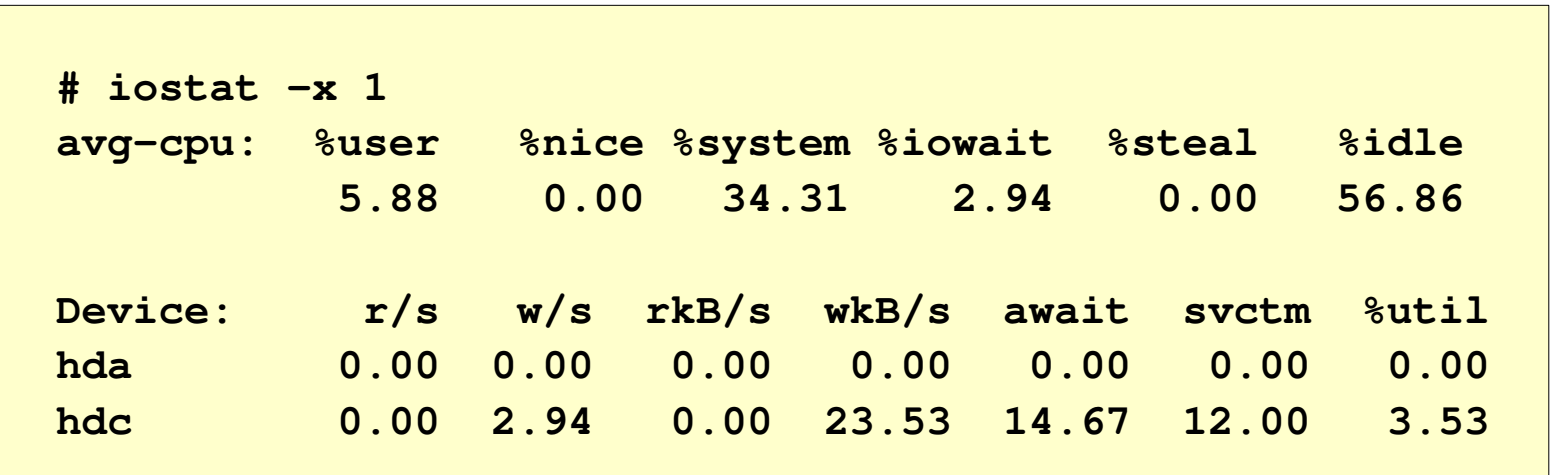

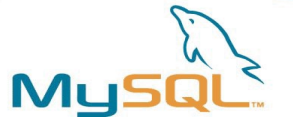

#### Measure memory

#### • ps

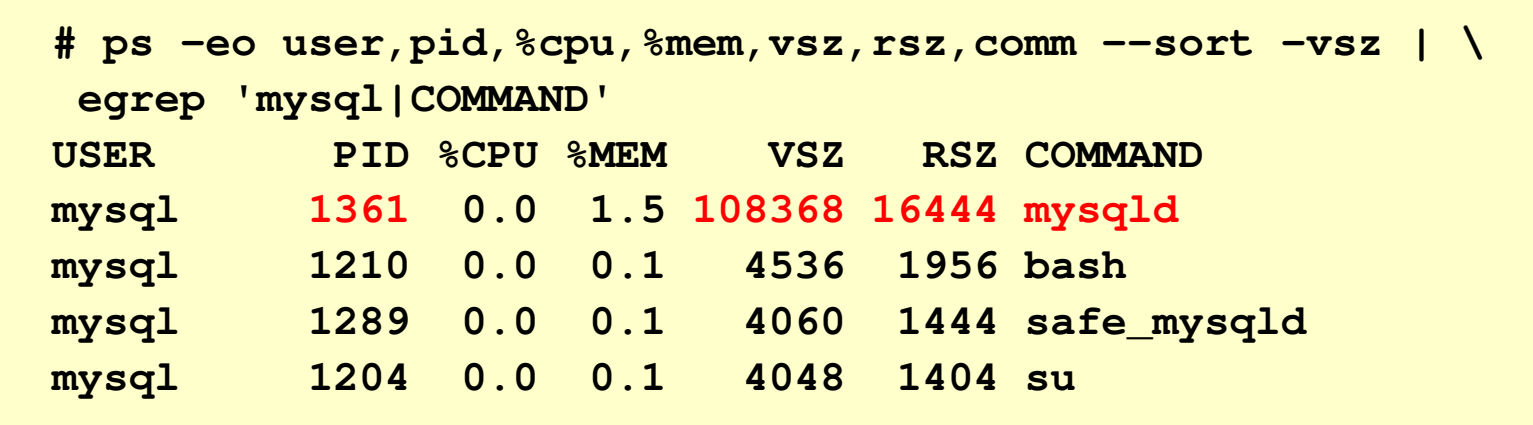

• free / top:

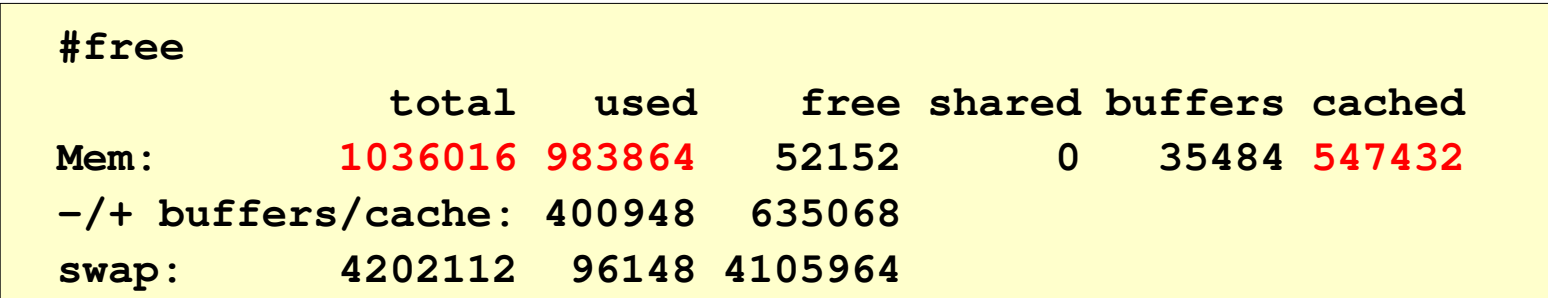

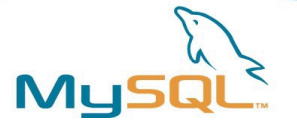

#### Measure CPU

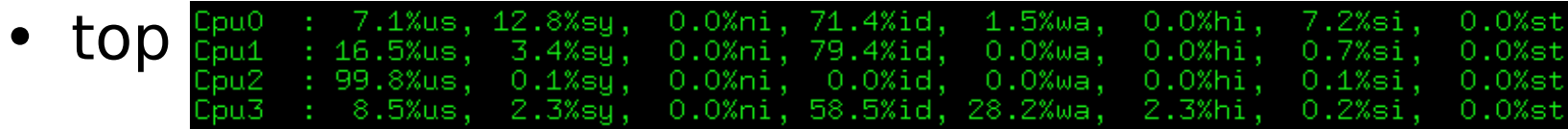

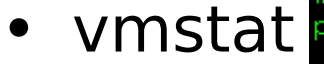

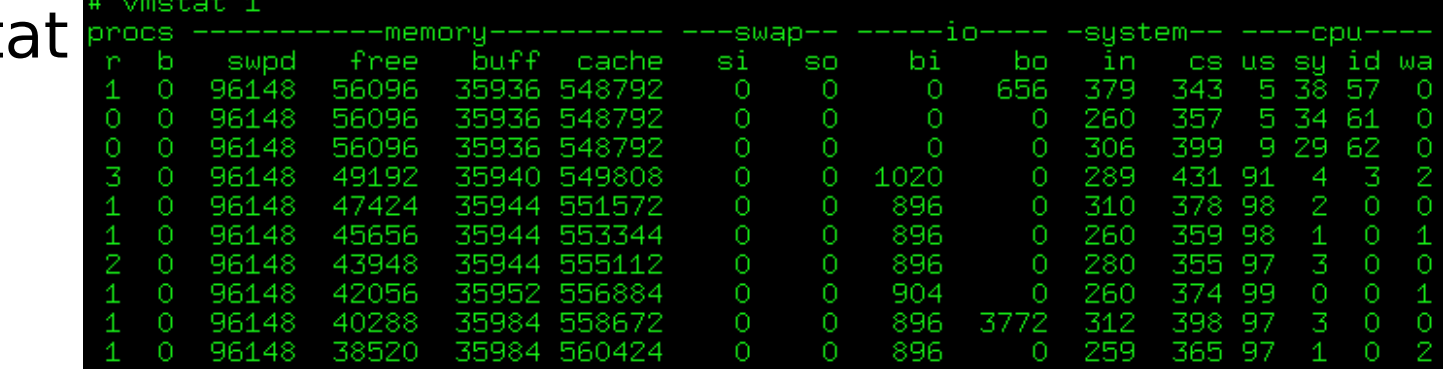

#### • dstat

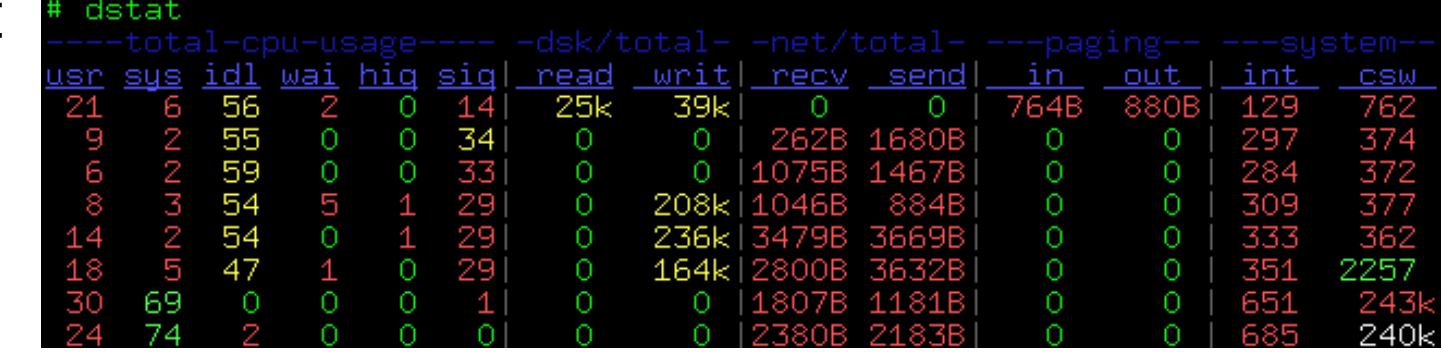

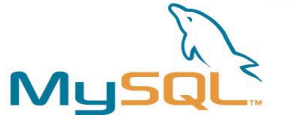

#### Measure network bandwidth

• dstat

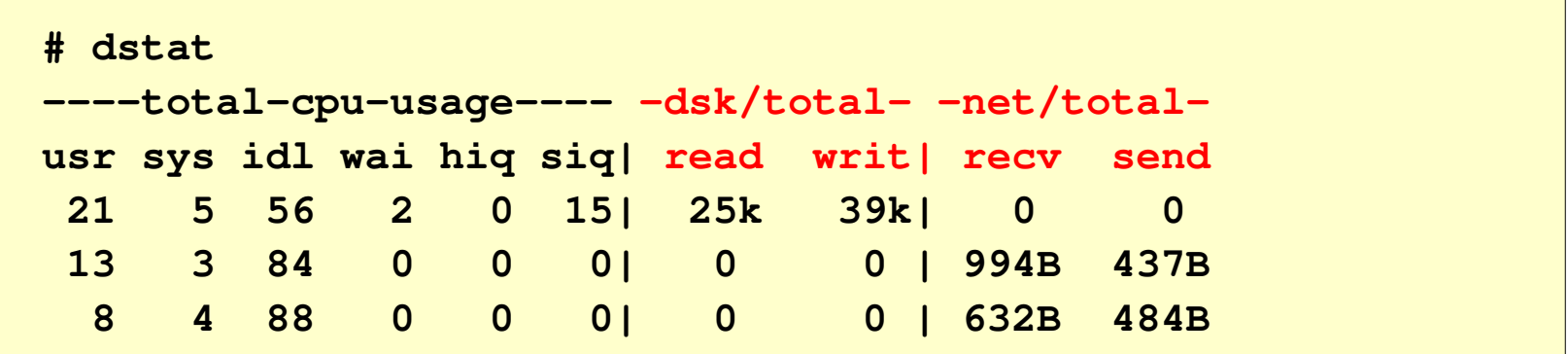

• ifconfig

```
# watch n 1 d "/sbin/ifconfig | egrep 'Link|bytes'"
eth0      Link encap:Ethernet  HWaddr 00:30:1B:2D:67:B4
                     RX bytes:1751779749 (1670.6 Mb)
                     TX bytes:191340381 (182.4 Mb)
```
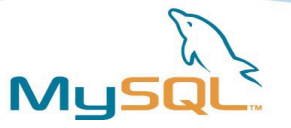

## Think

- I/O
	- Who does it?
	- Is it read or write?
	- Is it random I/O or sequential I/O?
- Memory
	- Easy to find!
	- DB sizing
	- Is it somebody else?
- CPU
	- Easy to find!
	- Who is "burning" CPU?
- Network bandwidth
	- Who does it?
	- Sniff traffic?

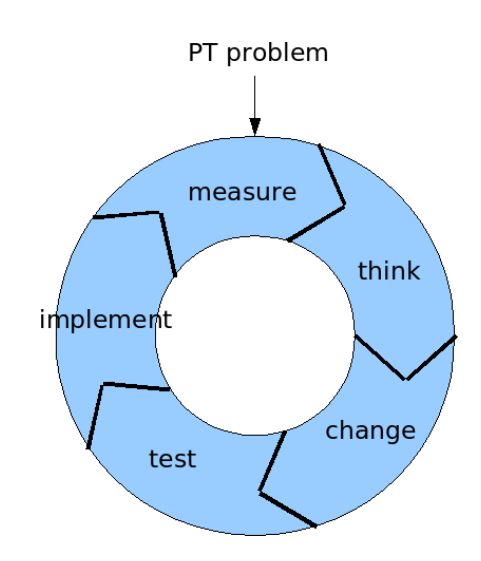

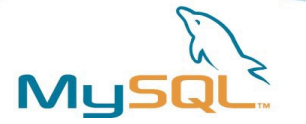

#### Change

- What could be changed?
- Hardware -> I/O system (RAID5), RAM, CPU, NW
- O/S -> do not touch (kernel upgrade)
- DB -> my.cnf
- Application -> Queries!!!

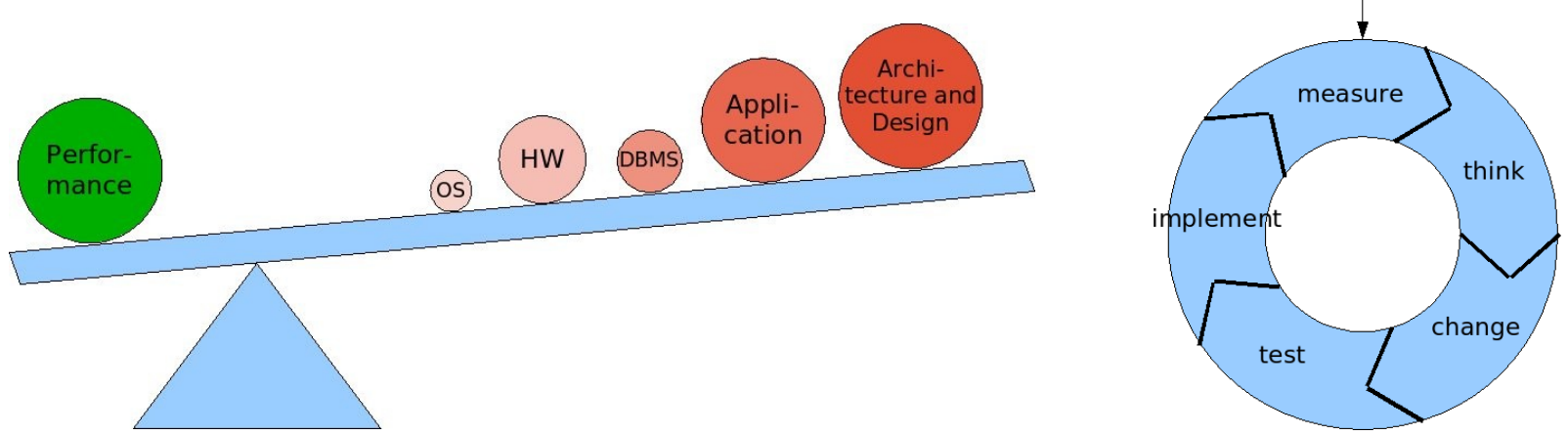

PT problem

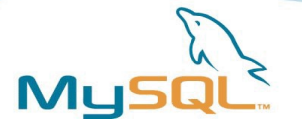

#### Change Hardware

- More RAM helps more!!!
- Faster CPU if it is the bottleneck (not more!)
- More expensive I/O system:
	- RAID5 is bad for databases!!!
	- RAID10 is good.
	- Many spindles
	- Battery buffered I/O system cache???
- 1 Gbit Network?
- Forget about virtualization (VMware etc.)!!!

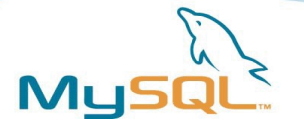

#### Change O/S

- Use mainstream O/S -> for MySQL this means SLES/RHEL!
- Use 64-bit architecture (> 4 GB RAM)
- Use recent kernel  $(>= 2.6.12)$
- Use mainstream file system -> ext3 and xfs
- Take what you are most familiar with!
- --> But on O/S you cannot change much. They are already optimal! :-)

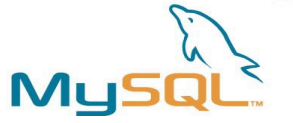

### Change MySQL: Architecture

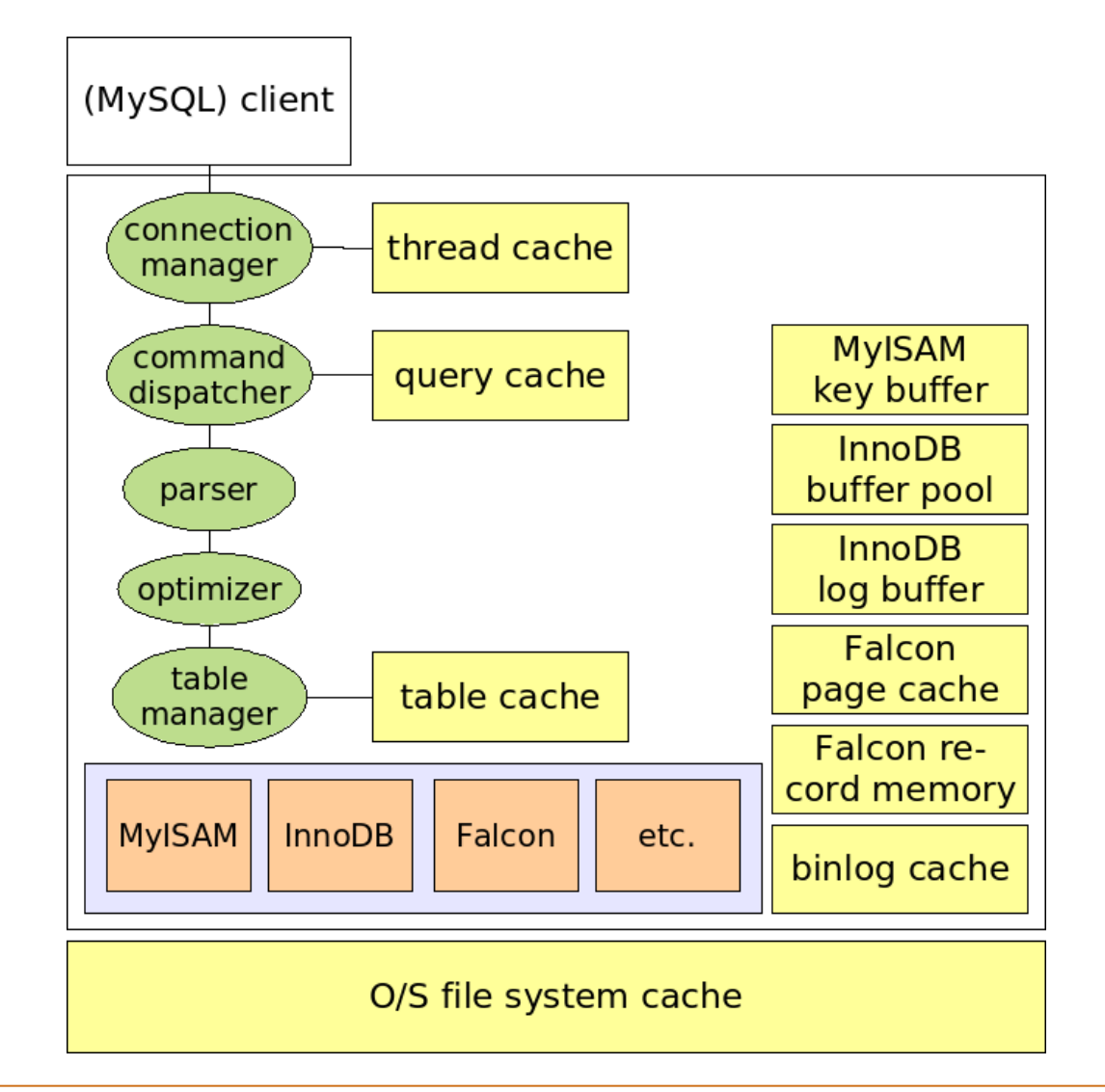

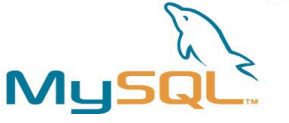

## Change MySQL: Performance Features

- The magic of caching: "Do as little work as possible: Be lazy!!!"
- Performance features:
	- Thread cache
	- Query cache
	- Prepared statements
	- Stored Procedures (see "the SP trap!")
	- delayed INSERT (MyISAM only)

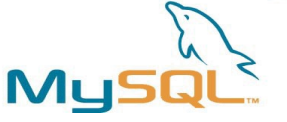

## Change MySQL: database settings

- "The big 3!"
	- key\_buffer\_size
	- innodb\_buffer\_pool\_size
	- innodb\_log\_file\_size
- Some others: query\_cache\_size, thread\_cache\_size
- My approach:
	- use defaults (or templates)
	- $-$  add: "the big  $3" + 2$  (see above)
	- do NOT change except it was proved and measured that is useful!

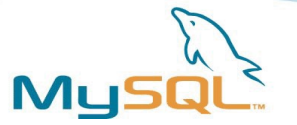

### Change MySQL

- Where to change?
	- my.cnf (Caution: many possible places!!!)
- Where to measure?
	- SHOW /\*!50000 GLOBAL \*/ STATUS;
- Where to cheat?
	- <http://dev.mysql.com/doc/refman/5.0/en/index.html>
	- 5.2.3. System Variables
	- 5.2.5. Status Variables

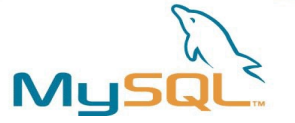

#### The big 3

• MyISAM

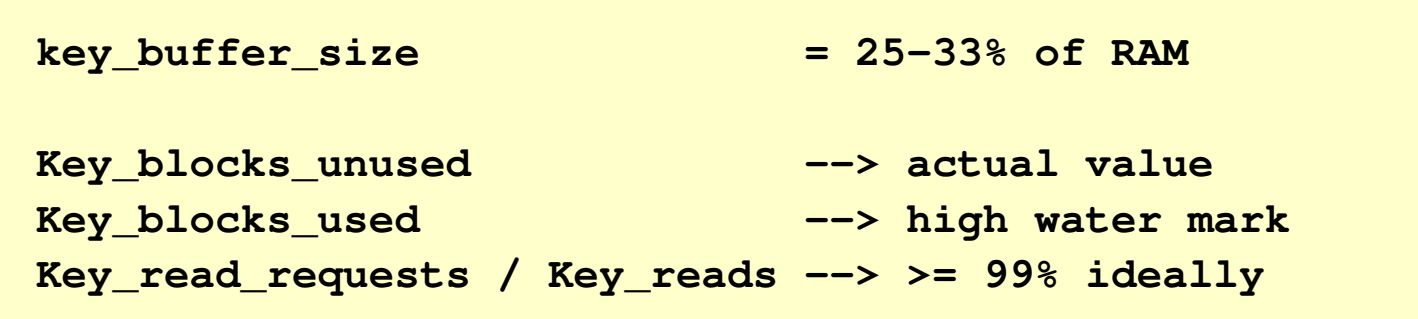

• InnoDB

```
innodb_buffer_pool_size             = 80% of RAM
Innodb_buffer_pool_pages_free
Innodb_buffer_pool_read_requests /
Innodb_buffer_pool_reads            > >= 99% ideally
```
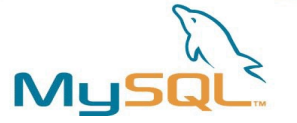

## The big 3

#### • InnoDB

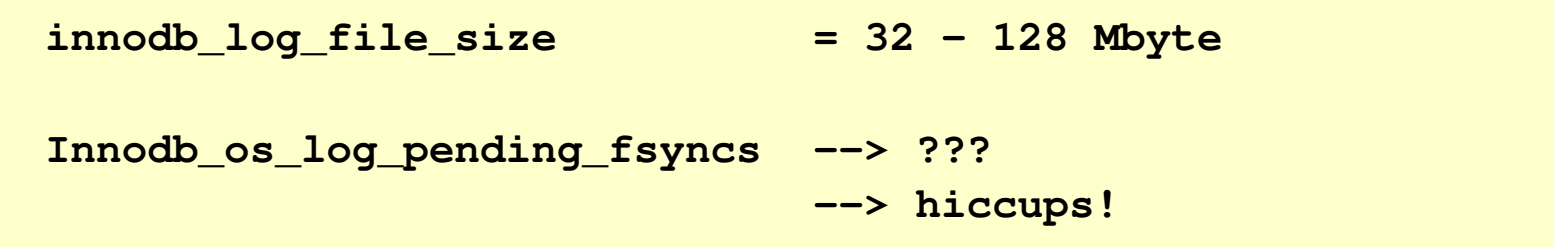

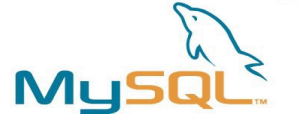

#### Query cache & thread cache

• Query cache

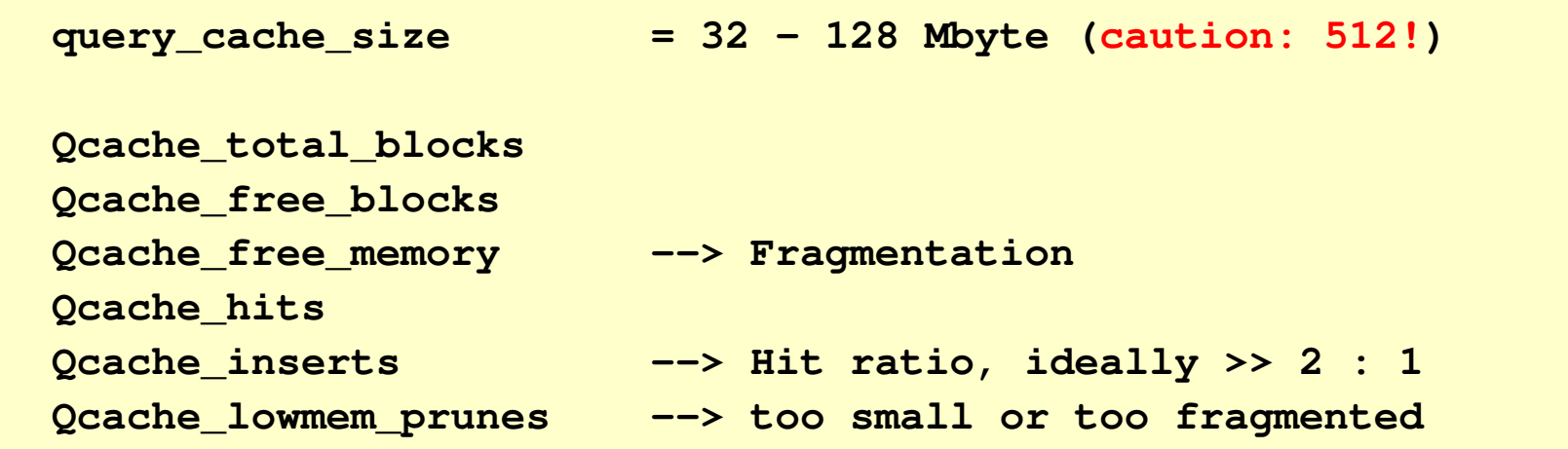

#### • Thread cache

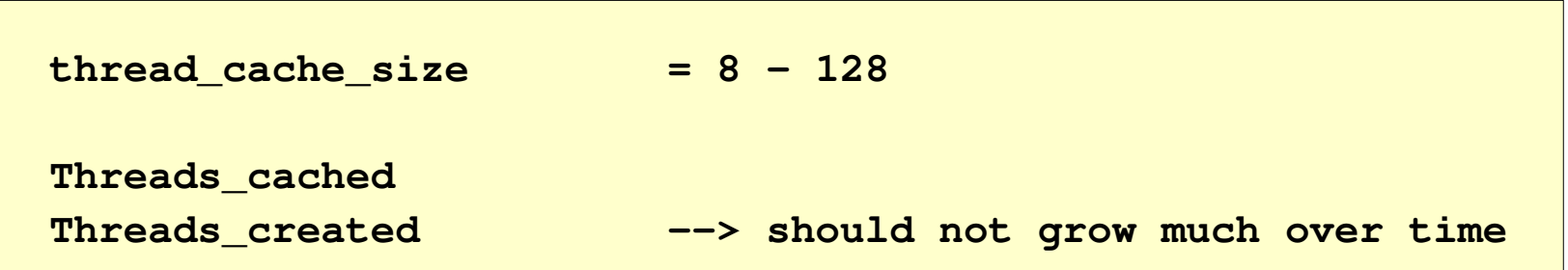

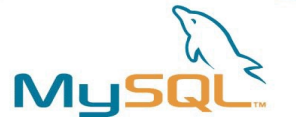

#### Some more...

- That's it!  $:-)$
- Avoid any kind of I/O: logging!

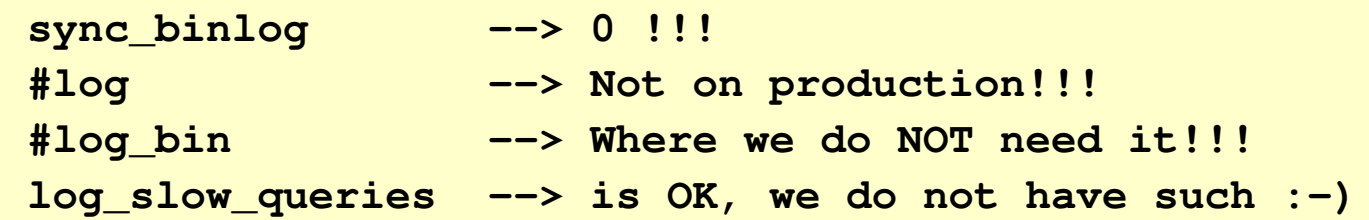

• Try to avoid sync writing:

```
innodb_flush_log_at_trx_commit = 2
```
➔ Simulates MyISAM behaviour for InnoDB. But caution!

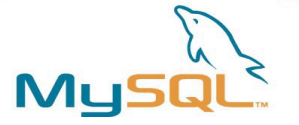

#### Some more...

• Table cache

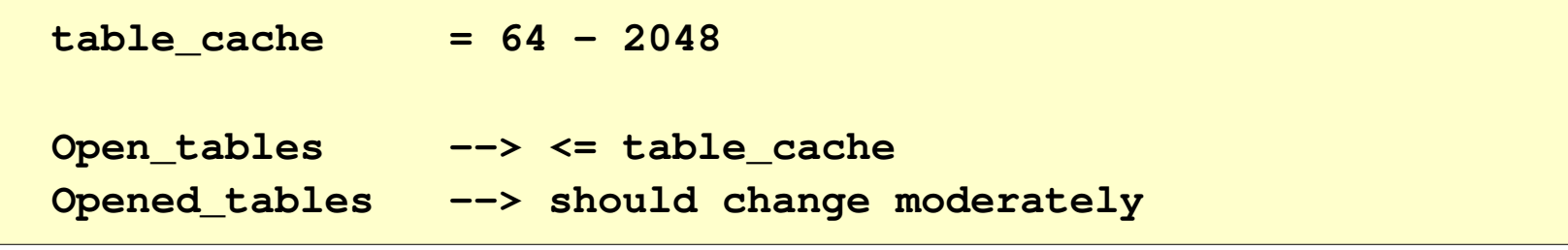

• Other InnoDB settings:

**innodb\_additional\_mem\_pool\_size**

➔ Do NOT change this! > 20 Mbyte is non sense!

**innodb\_flush\_method**

➔ Sometimes O\_DIRECT or O\_DSYNC can help. But test before!

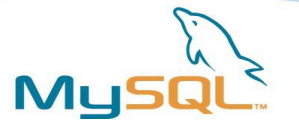

• Transaction log and binlog cache:

**Binlog\_cache\_disk\_use > increase binlog\_cache\_size Innodb\_log\_waits > increase innodb\_log\_buffer\_size**

- ➔ Too big transactions???
- Temporary results:

**max\_heap\_table\_size = 16 256 Mbyte tmp\_table\_size = 32 512 Mbyte Created\_tmp\_disk\_tables > changes often**

➔ Too big temporary results?

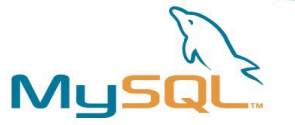

• Sort buffer:

**sort\_buffer\_size = 2 16 Mbyte** Sort\_merge\_passes --> sort buffer too small

- ➔ Too big sorts???
- Application or Network problems:

**Aborted\_clients Aborted\_connects**

• Network traffic:

**Bytes\_received**

**Bytes\_sent**

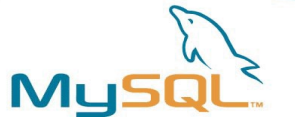

• Locking:

**Table\_locks\_immediate** Table locks waited

➔ Too high concurrency or too slow queries! -> Optimize queries or try InnoDB.

**Innodb\_row\_lock\_current\_waits Innodb\_row\_lock\_time Innodb\_row\_lock\_time\_avg Innodb\_row\_lock\_time\_max**

**Innodb\_row\_lock\_waits**

➔ InnoDB locking! Optimize queries or think about changing the application.

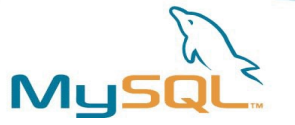

• Missing Indexes:

**Select\_full\_join** Select\_range\_check --> should both be zero!!!

- ➔ Missing Index!
- Full-Table-Scan:

**Select\_scan Handler\_read\_rnd\_next Sort\_scan**

➔ Find the queries! :-)

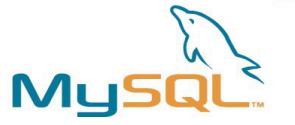

### Find the slow queries!

• Quick:

**SHOW [FULL] PROCESSLIST;**

• Proper: Enable the slow query log!

```
# my.cnf
log_slow_queries              = slow_query.log
long\_query\_time = 1
log_queries_not_using_indexes = 1
```
→ And now??? Thousands of queries!!!

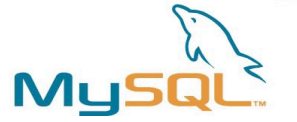

#### Find the slow queries!

• Profile the slow query log:

**# mysqldumpslow s t slowquery.log > slow\_query.profile**

• That's how the profile looks like:

**Count: 4498 Time=212.72s (956824s) Lock=0.04s (198s) Rows=0.0 (0) create table TMP.SS\_temp2\_36 select l.initlot,s.lot,s.wafer,s.x,s.y,**

**Count: 810 Time=121.74s (98610s) Lock=0.30s (245s) Rows=0.0 (0) insert into TOD.row\_descr select l.initlot,w.lot,w.wafer,'S' dataset,'S'**

**Count: 477 Time=149.99s (71547s) Lock=0.01s (4s) Rows=2.7 (1284) SELECT l.lot,count(h.MFG\_STEP\_NAME) cnt FROM DB1.lot\_7000 l left join**

**Count: 92 Time=573.43s (52756s) Lock=0.00s (0s) Rows=325.6 (29958) SELECT ps.X, ps.Y, SUM(N\*ps.PARVALUE)/COUNT(ps.PARVALUE) PARMEAN FROM**

#### ➔ Start working now! EXPLAIN ...

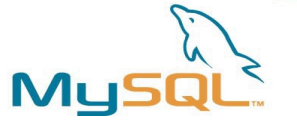

#### MySQL EXPLAIN

• Generate an execution plan:

```
EXPLAIN
SELECT i.number, l.answer
    FROM poll_item i
    JOIN poll_item_l l ON (l.poll_id = i.poll_id
                                             AND l.number = i.number)
WHERE i.poll_id = '4'
    AND l.language_id = '2'
ORDER BY i.number ASC;
```
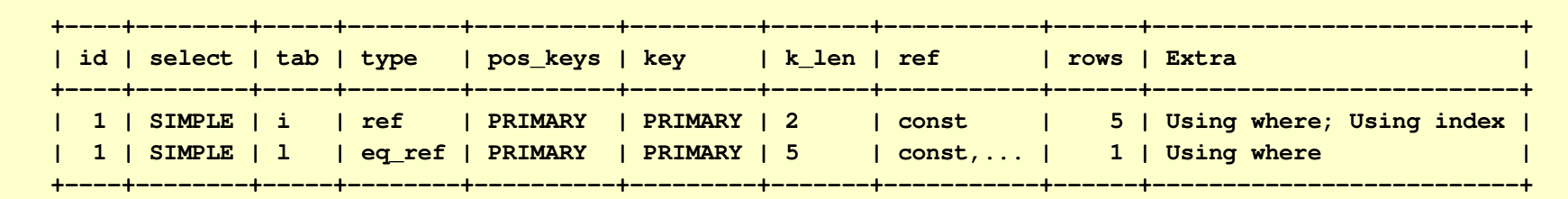

- Rewrite DML into SELECT.
- Be cautious with Subqueries! They are executed!

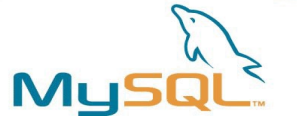

### MySQL visual explain

• <http://mysqltoolkit.sourceforge.net/>

```
./mysql-visual-explain test.exp
JOIN
+ Filter with WHERE
   |  + Bookmark lookup
      |     + Table
      | table
      |     |  possible_keys  PRIMARY
      +- Unique index lookup
         key 1->PRIMARY
         |        possible_keys  PRIMARY
        key len 5
         |        ref            const,topodb.i.number,const
         |        rows           1
+ Filter with WHERE
   +- Index lookup
            key            i>PRIMARY
            possible_keys  PRIMARY
      key_len 2
            ref            const
      rows 5
```
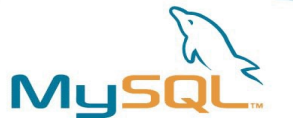

## Table tuning

- Indexing
	- ➔ See above.
	- ➔ What should be indexed and how?
- Data type tuning
	- mysqldump -all-databases --no-data
- Table design

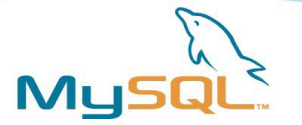

## Table tuning – Indexing

- What should be indexed?
	- All attributes where you JOIN
	- All attributes where you filter (WHERE)
	- All attributes where you ORDER or GROUP BY
	- All attributes where you want to do an Index Scan instead of a Table scan.
	- NOT on attributes with an evenly distributed low cardinality.
- How should be indexed?
	- Indexes can only be used from left to right.
	- Keep them short.
	- Compound indexes: INDEX(a, b).
	- Prefixed indexes: INDEX(a, b(10)).
	- Do not function-cover indexed attributes

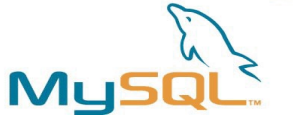

## Table tuning – data type tuning

- Idea behind: Increase the data density!
- How to get: mysqldump --no-data

```
CREATE TABLE betatesters (
    user_id bigint(20) NOT NULL,
    nick varchar(255) NOT NULL,
    registerdate varchar(30) NOT NULL,
    daysregistered int(11) NOT NULL,
    value double default NULL,
    timestamp_data bigint(15) default NULL,
    ip varchar(16) default NULL
    PRIMARY KEY  (`nick`),
    UNIQUE KEY user_id (`user_id`)
    KEY (`user_id`, `nick`)
 ) DEFAULT CHARSET=utf8;
```
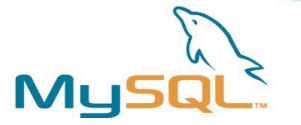

## Table tuning – table design

- Normalization versus de-normalization
	- Joins are expensive --> CPU
	- Denormalized is big --> high redundancy --> RAM --> Disk --> Slow
	- ➔ Find the trade-off!
	- $\rightarrow$  Bring everything in 3<sup>rd</sup> NF --> then start denormalizing if necessary.
- vertical and horizontal partitioning:

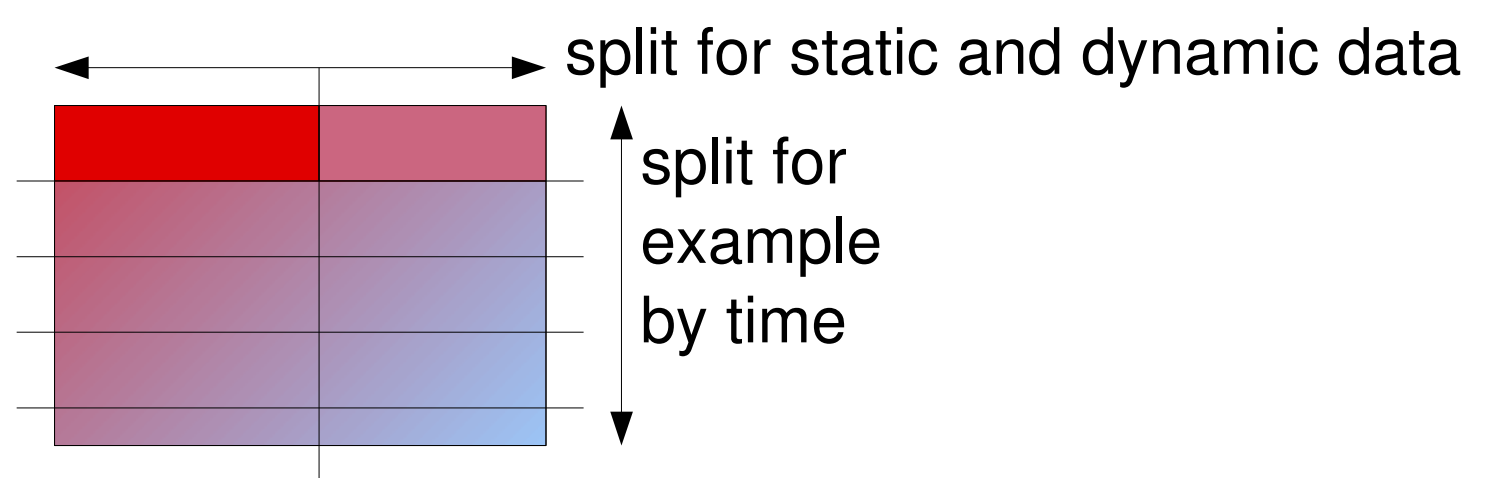

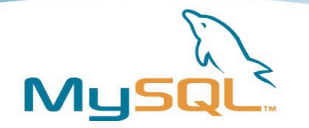

- In theory: We should not care how data are stored internally.
- In practice: It is sometimes good to know!
- Why?
- 2 examples from the last 9 months:
	- wind mills
	- vehicle tracking for parcel delivery

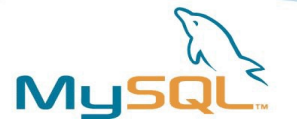

## Example 1

- Several 100 wind mills
- 50 measured values per wind mill
- Every 5-15 minutes
- Up to 10 years
- Dozens of GB of data
- Record size up to 2k!
- Search pattern: Give me value x from wind mill #13 in this time range!

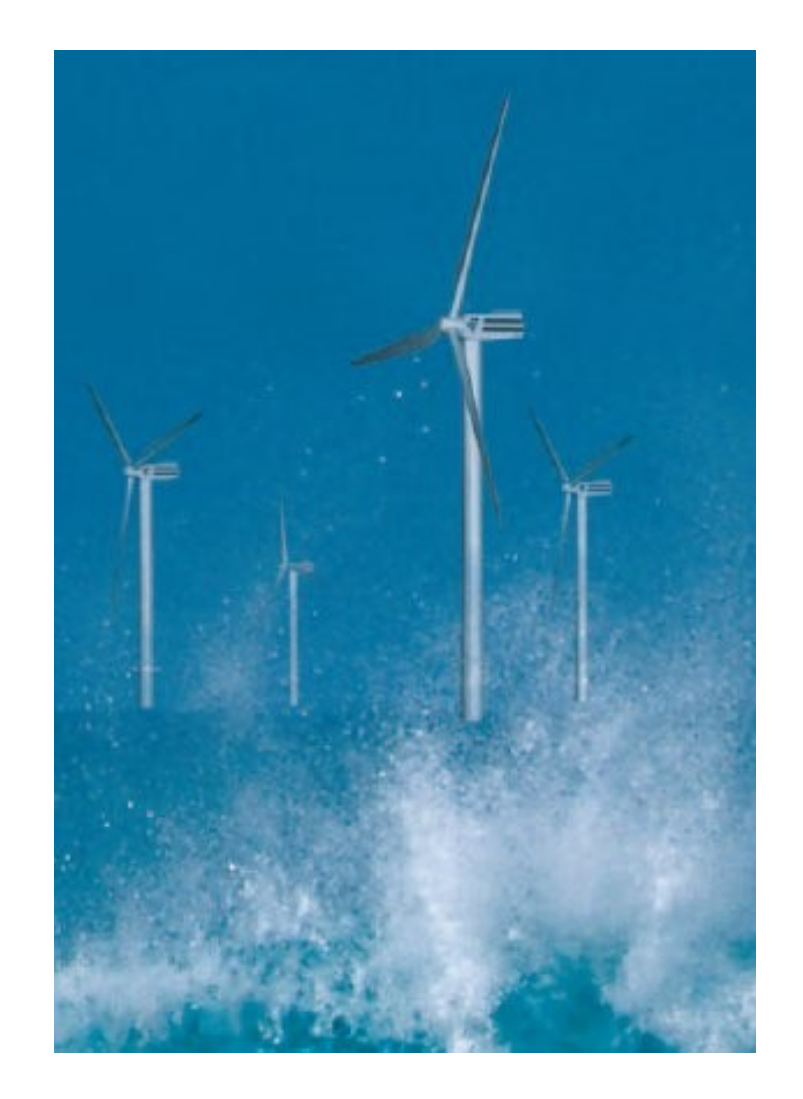

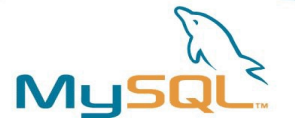

## Example 2

- Several 100 vehicles
- 24 h/d
- Every 2 min position
- Status/position per vehicle, later per parcel!!!
- Dozens of GB of data
- Record size 400 bytes
- Search pattern: Give me all positions of vehicle #13 from the last 24 hours.

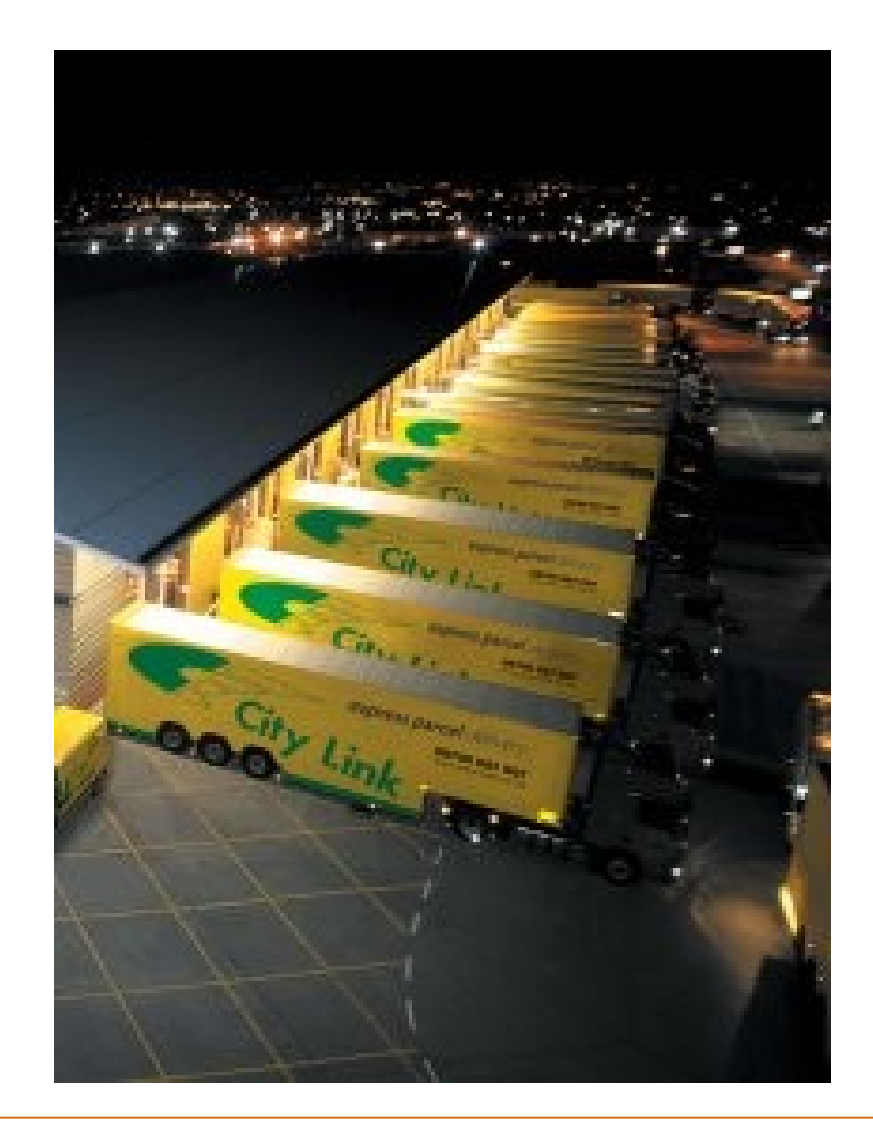

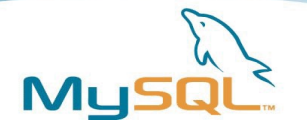

- These 2 examples have one behaviour in common:
- Delivery of data is completely different than search pattern.
	- Usually data are delivered sorted by time and also (more or less) retrieved by time.
	- In this cases time has a secondary influence!
- But what happens???

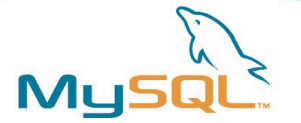

- Block size is 16k/4k
- PK is AUTO INCREMENT

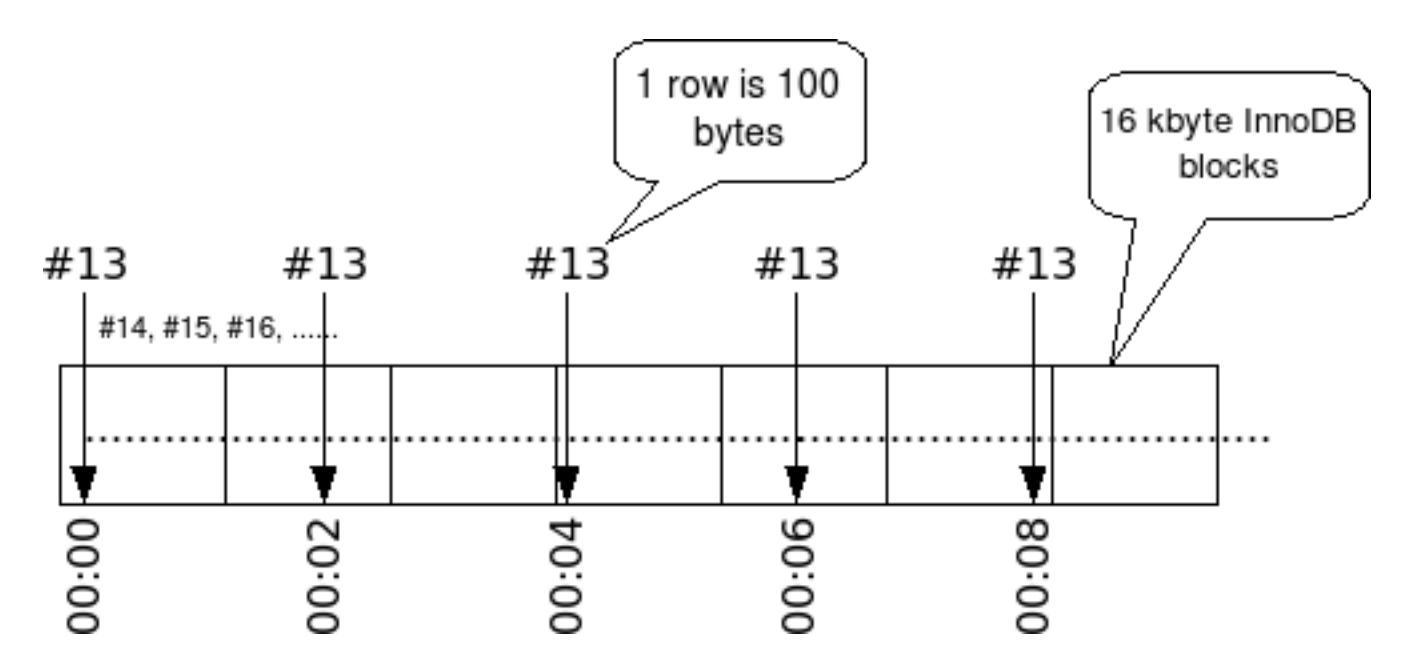

• Synthetical PK are sometimes dangerous!

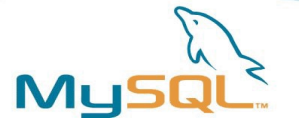

- What to do???
- ➔ PK on (vehicle\_id, ts) for example or
- → PK on (windmill id, data, ts)
- ➔ Can be up to 100 times more efficient (not necessarily faster)
- What about MyISAM?
- What about Falcon? (Mail from Ann can be provided).

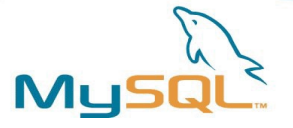

• Where are we now?

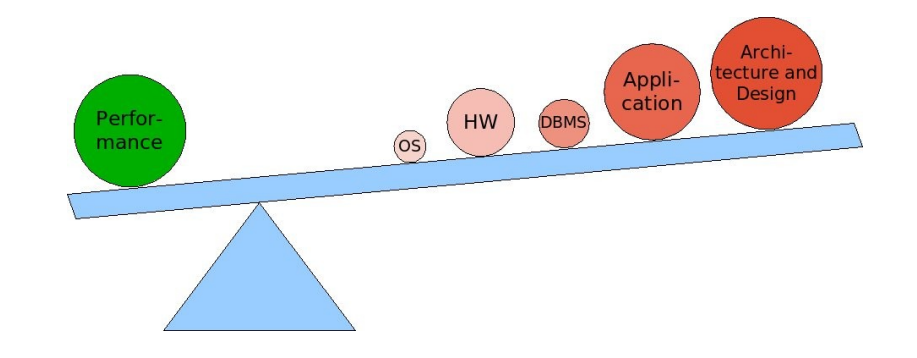

- What else can we do?
	- ➔ Avoid reduce optimize
- Do not!
	- ➔ Put more intelligence into your application!
- Reduce!
	- ➔ Do only once. Cache!
- Do it better!
	- ➔ Tune the statement, tune the code, tune the logic!

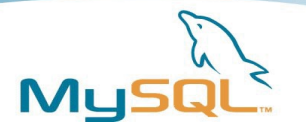

- Clean up first, before you invest into new hardware or even a redesign.
	- New hardware brings maybe a factor of 2x
	- Clean up can bring factors up to 10x
	- Sometimes new hardware is cheaper :-(
- Read issues are a caching problem.
	- ➔ Try to cache!
- Write issues are a batching problem.
	- ➔ Try to batch!

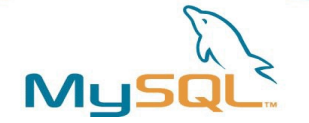

### commit\_demo.pl

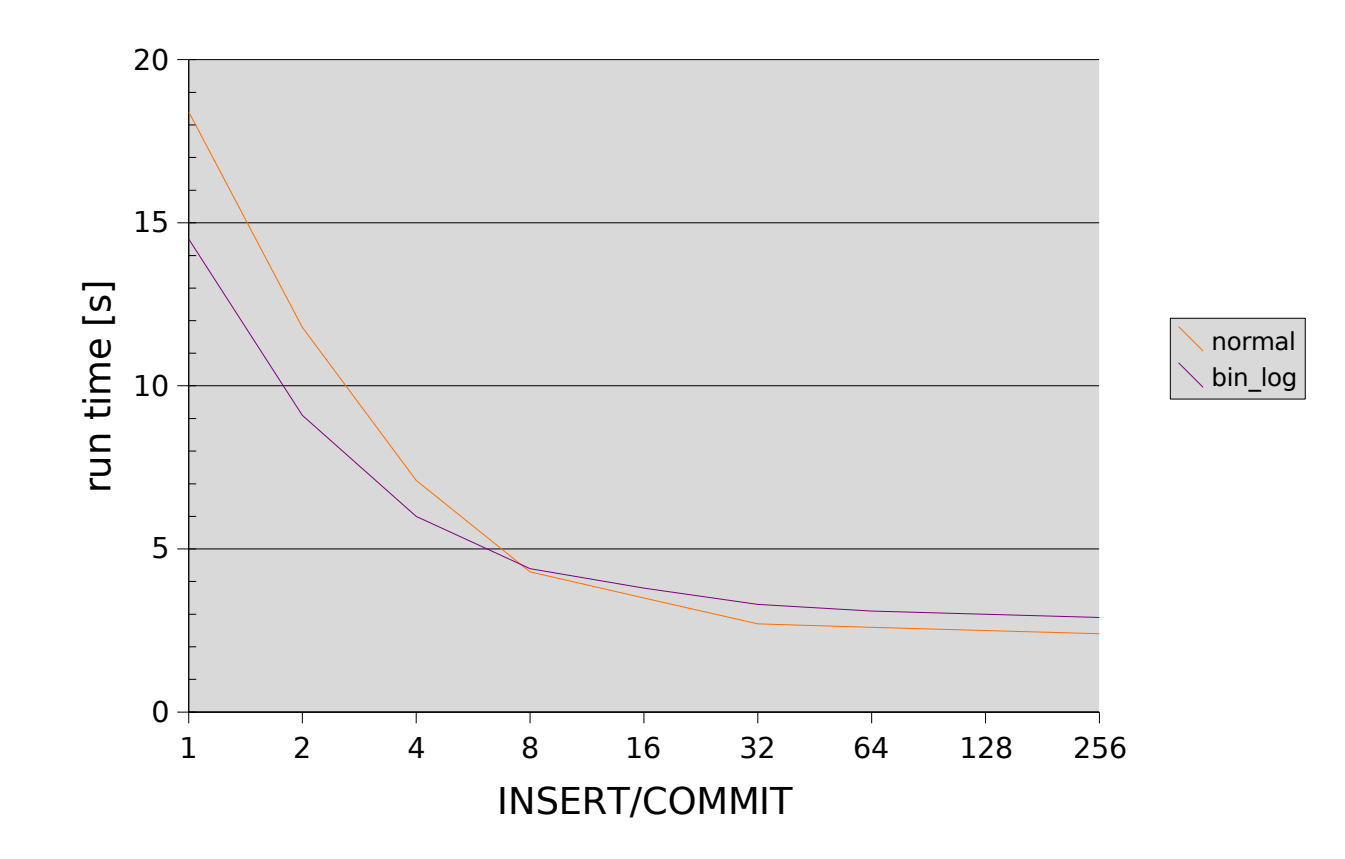

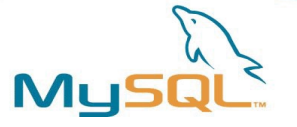

### Alternatives when exhausted

- See this afternoon! :-)
- Change architecture.
	- Scale-Out?

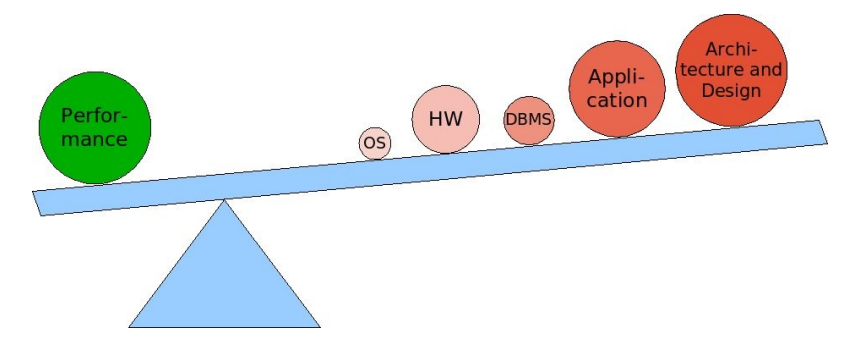

- Tricks like Materialized Views?
- Application partitioning

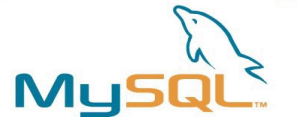

## Prevention

- What can we do to prevent Performance problems?
	- Do load testing.
	- Do benchmarking.
	- Collect historical data and make predictions.
- An then: Measure and monitor...

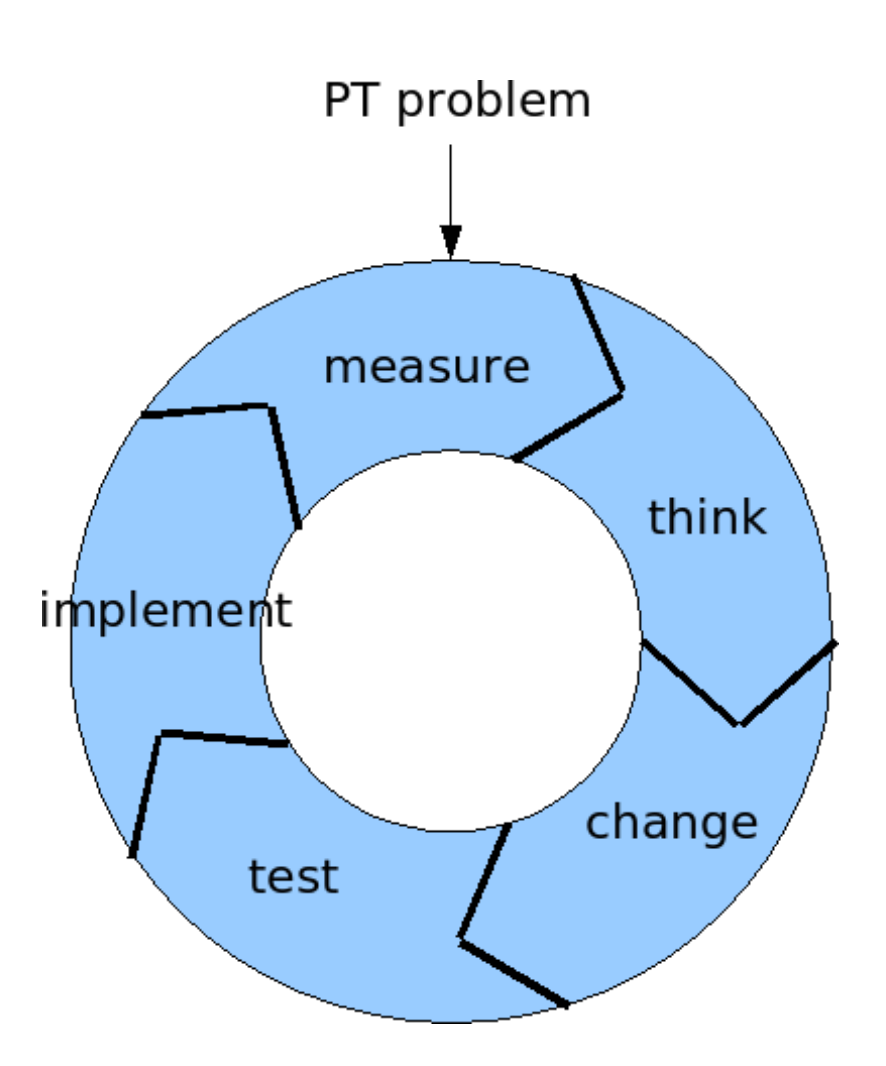

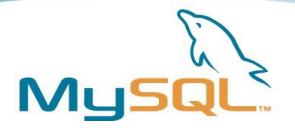

#### **Measure**

- top, vmstat, iostat, dstat, mstat, free, ...
- mytop, innotop, mtop
- Nagios, MySQL AR, MySQL Administrator, Cacti, MRTG, RRD, Munin, Moodds, Big Sister, MySQLStat, Zabbix, Hobbit, Monit,

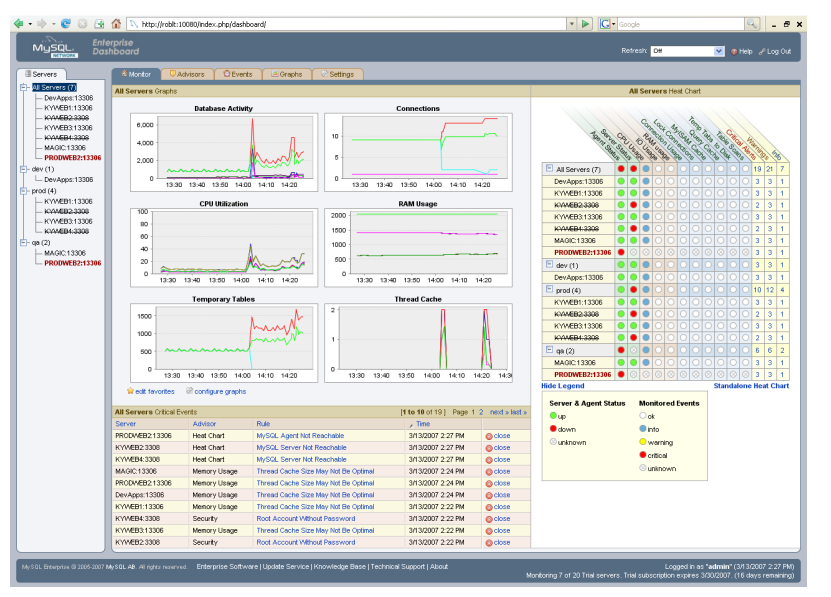

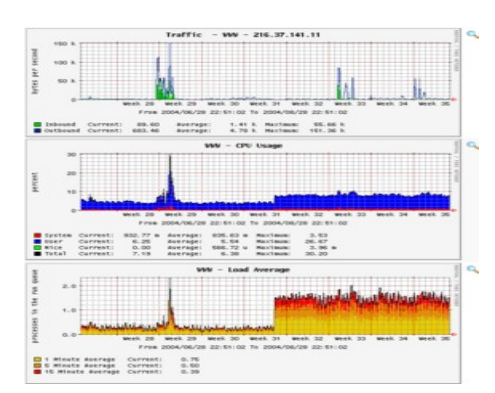

http://www.shinguz.ch/MySQL/mysql\_monitoring.html

...

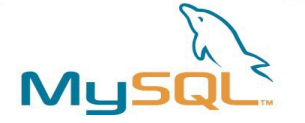

#### Virtualization VM /SAN

#### trx time over 8 h in a VM/SAN

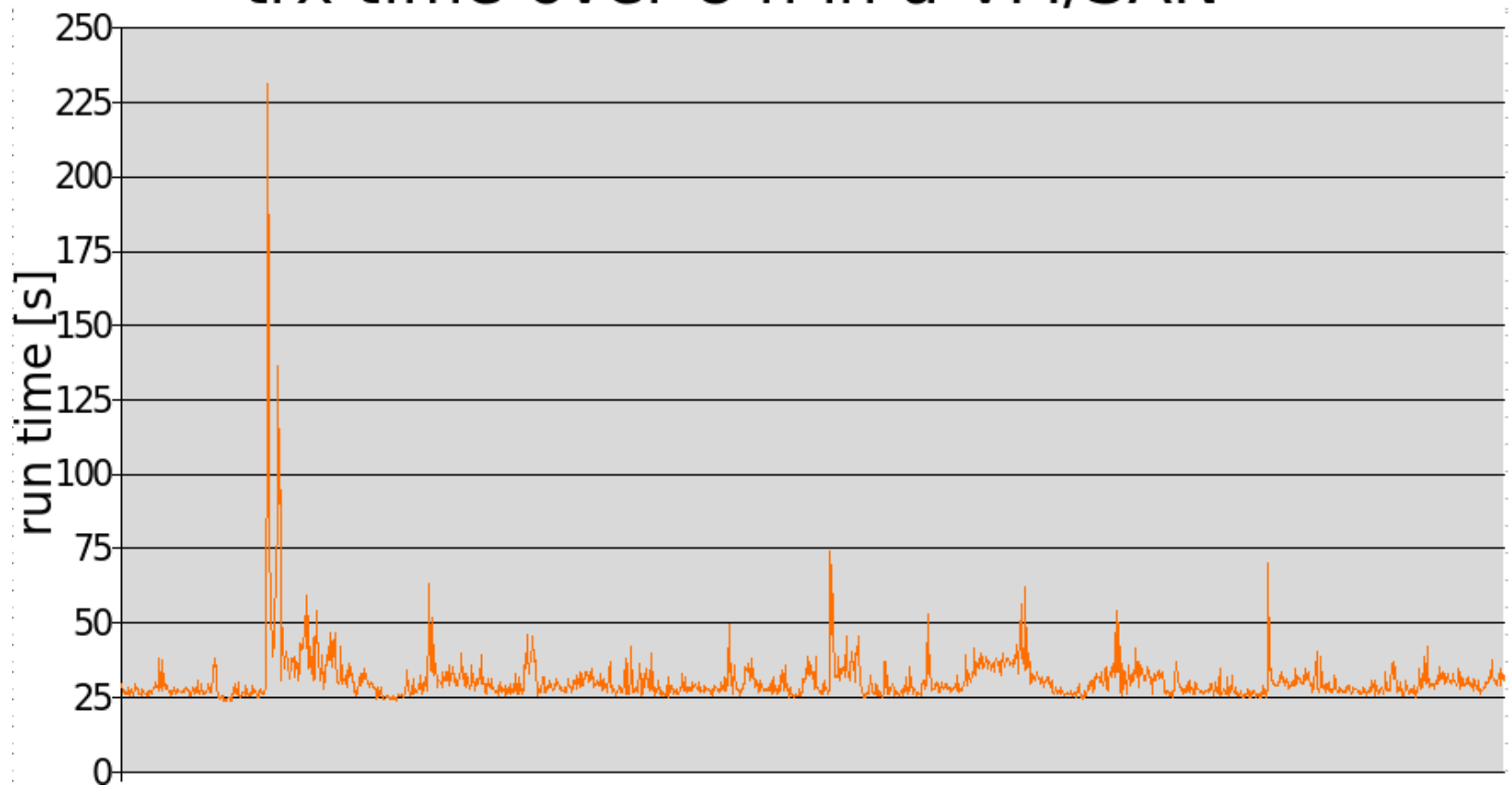

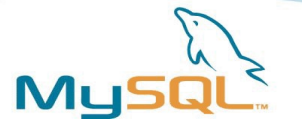

#### RAM disks (I)

- ORDER BY, GROUP BY, DISTINCT --> temp tables
	- bigger than:

 $tmp\_table\_size = 32M$ max\_heap\_table\_size = 16M

- BLOB/TEXT
- Will be written into:

 $tmpdir = /tmp/$ 

• Can be seen in:

Created\_tmp\_disk\_tables 0 Created\_tmp\_tables 20

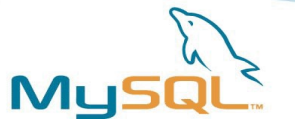

## RAM disk (II)

- Both counters are increased!
- Solutions?
	- Change your statement/requirements
	- Optimize your Query
	- Reduce size of result set
	- Avoid BLOB/TEXT
- And if you cannot?
- --> Use a RAM disk!

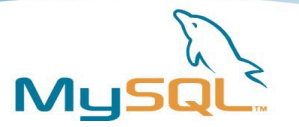

#### RAM disk (III)

- RAM disk is a disk in RAM :-) --> So you need much RAM (8 Gbyte on 32-bit systems?)!
- Can use your SWAP (we do not want that)!
- More info: /usr/src/linux/Documentation/filesystems

```
# cat /proc/filesystems
# mount tmpfs -t tmpfs /mnt -o size=100m
# mount
```
• Bug in 5.0.4x!!! :-(

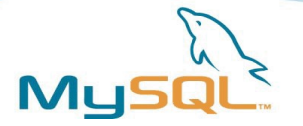

#### Now it's up to you...

- Output of: SHOW /\*!50000 GLOBAL \*/ STATUS;
- Output of: SHOW GLOBAL VARIABLES;
- Slow query log.
- Slow queries
- Execution plans (EXPLAIN SELECT ...)
- Output of "vmstat 1" during peak time.